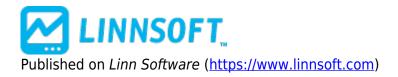

Home > Multi-Pane Charts

## **Multi-Pane Charts**

Duration:15:19 Variable speed version: <u>Watch [1]</u>

This video offers novice and intermediate level users of Investor/RT a tutorial on Multi-Pane Charts.

Here is a list of Topics covered along with the time within the video that the topic is covered:

| Торіс                                               | Time  |
|-----------------------------------------------------|-------|
| Creating a New Chart                                | :36   |
| Saving your chart re-opening an Existing Chart      | 1:13  |
| Changing the Instrument                             | 2:08  |
| Changing the Periodicity                            | 2:43  |
| Adding a Technical Indicator                        | 4:12  |
| Editing a Technical Indicator                       | 5:09  |
| Overlaying Technical Indicators                     | 5:32  |
| Dragging Indicators & Panes                         | 6:14  |
| Saving Indicator Defaults                           | 6:55  |
| Showing/Hiding Pane Titles                          | 7:15  |
| Deleting Chart Elements                             | 7:40  |
| Striking Fast Reference Lines                       | 8:04  |
| Adding a MA to an Instrument                        | 9:11  |
| Changing the Chart Style                            | 9:42  |
| Changing the Look back period                       | 10:30 |
| Show/Hide Crosshairs                                | 12:21 |
| Shortcuts for Controlling Scales                    | 13:06 |
| CHARTS [2]<br>MULTI-PANE [3]<br>GETTING STARTED [4] |       |
|                                                     |       |

Source URL:<a href="https://www.linnsoft.com/videos/multi-pane-charts">https://www.linnsoft.com/videos/multi-pane-charts</a>

## Links

[1] https://www.linnsoft.com/vimeo/66827941 [2] https://www.linnsoft.com/tags/charts [3] https://www.linnsoft.com/tags/multi-pane [4] https://www.linnsoft.com/tags/getting-started